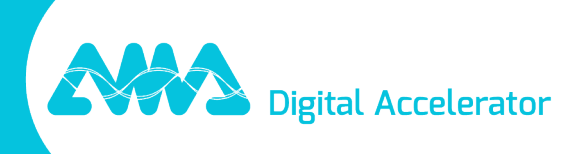

# XpertEye Versionshinweise - V7.0

amaxperteye.com

## Übersicht

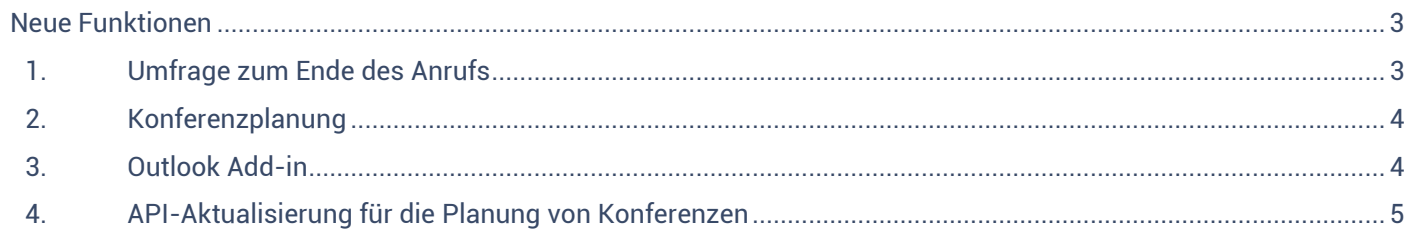

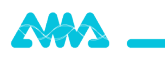

## XpertEye Versionshinweise - V7.0

Erscheinungsdatum: 19. Januar 2023

Das XpertEye V7.0 Update bietet neue Funktionen und Fehlerbehebungen.

## <span id="page-2-0"></span>Neue Funktionen

## <span id="page-2-1"></span>1. Umfrage zum Ende des Anrufs

#### XpertEye Lite, XpertEye Advanced

Am Ende jedes Einzelgesprächs oder jeder Telefonkonferenz kann eine Umfrage angezeigt werden. Mit dieser Umfrage kann der Anrufverwalter am Ende des Anrufs ein Feedback einholen.

Beispiel: Audio- oder Videoqualität oder Kategorie des während des Anrufs besprochenen Themas usw...

Der Administrator kann die gesammelten Antworten jederzeit im Dashboard des gewählten Umfrageerstellers einsehen.

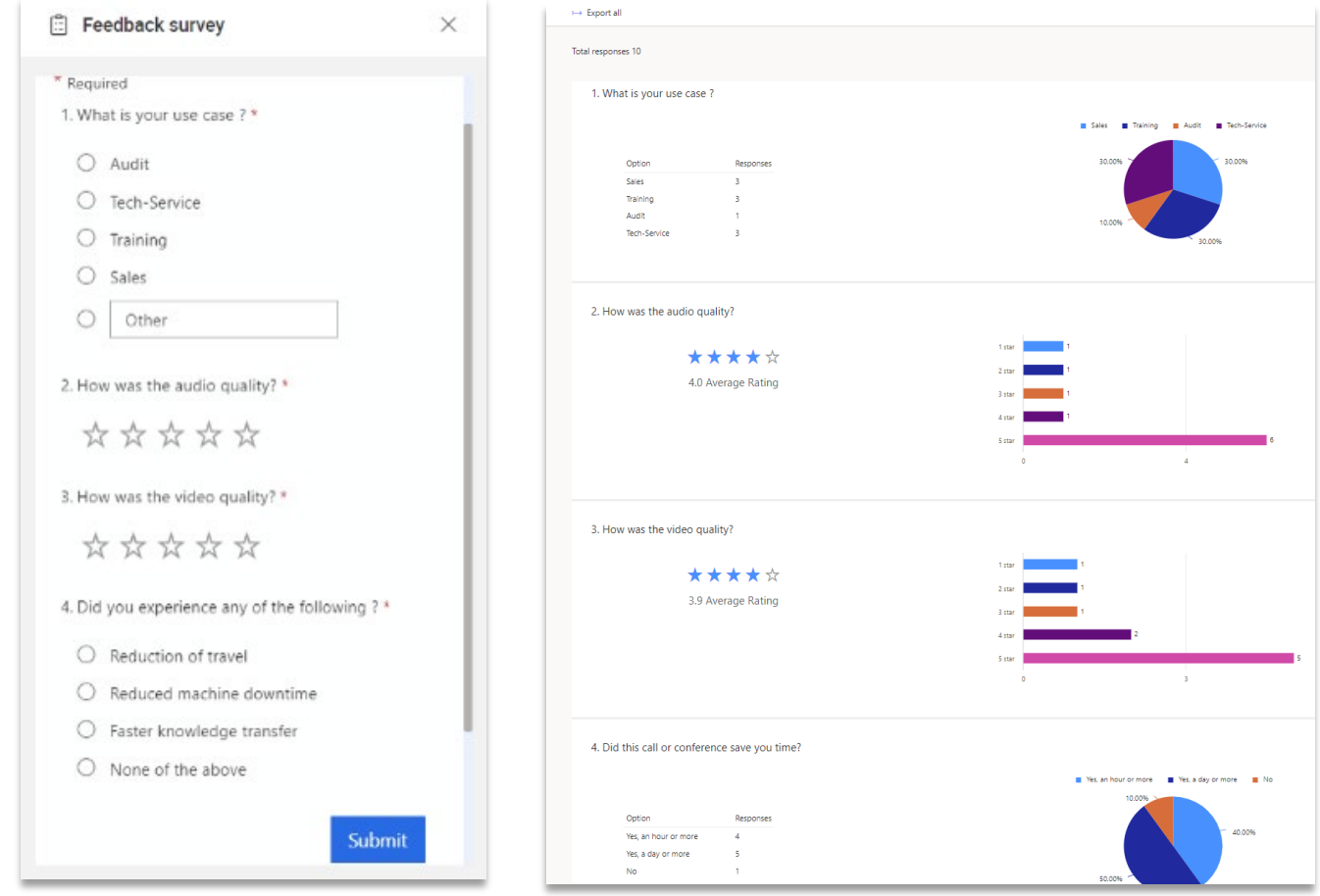

#### **Technische Informationen:**

- Die Anzeigesprache der Umfrage ist die vom Administrator gewählte Sprache, sie kann sich von der von XpertEye verwendeten Sprache unterscheiden.
- Wir empfehlen die Verwendung von Microsoft Dynamics oder Microsoft Forms als Umfragetool.
- Es ist möglich, eine unterschiedliche Umfrage für den Anrufinitiator und die Anrufteilnehmer zu erstellen.
- Die Umfrage-URLs müssen an die AMA gesendet werden, um in XpertEye integriert zu werden.

**Wichtig:** Diese Funktion ist eine Option. Bitte wenden Sie sich an Ihren zuständigen Technical Account Manager, wenn Sie sie aktivieren möchten.

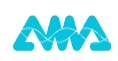

## <span id="page-3-0"></span>2. Konferenzplanung

#### XpertEye Lite, XpertEye Advanced

Diese Funktion ermöglicht es Ihnen, eine Telefonkonferenz zu planen. Sie können einfach das Datum, die Dauer oder die Wiederholung wählen.

Um eine Telefonkonferenz zu planen, erstellen Sie wie gewohnt eine Konferenz und geben Sie die Zeit- und Datumsparameter im Bereich "Konferenz planen" ein.

Die Teilnehmer, die Sie zu der Telefonkonferenz eingeladen haben, erhalten eine E-Mail mit einem Link zur Teilnahme an der Konferenz. Die E-Mail enthält auch eine ICS-Datei, mit der das Ereignis automatisch zum Kalender der Teilnehmer hinzugefügt wird.

Zu dieser Funktion gehört auch ein neues "Agenda"-Widget. Mit diesem Widget können Sie sich ganz einfach einen Überblick über alle Besprechungen verschaffen, die Sie in der laufenden Woche erstellt haben oder zu denen Sie eingeladen wurden.

Der Konferenz kann eine Stunde vor Beginn beigetreten werden. Wenn die Konferenz zugänglich ist, wird sie mit einem grünen Rahmen angezeigt.

**Hinweis**: Sie können jetzt so viele Telefonkonferenzen einrichten, wie Sie benötigen.

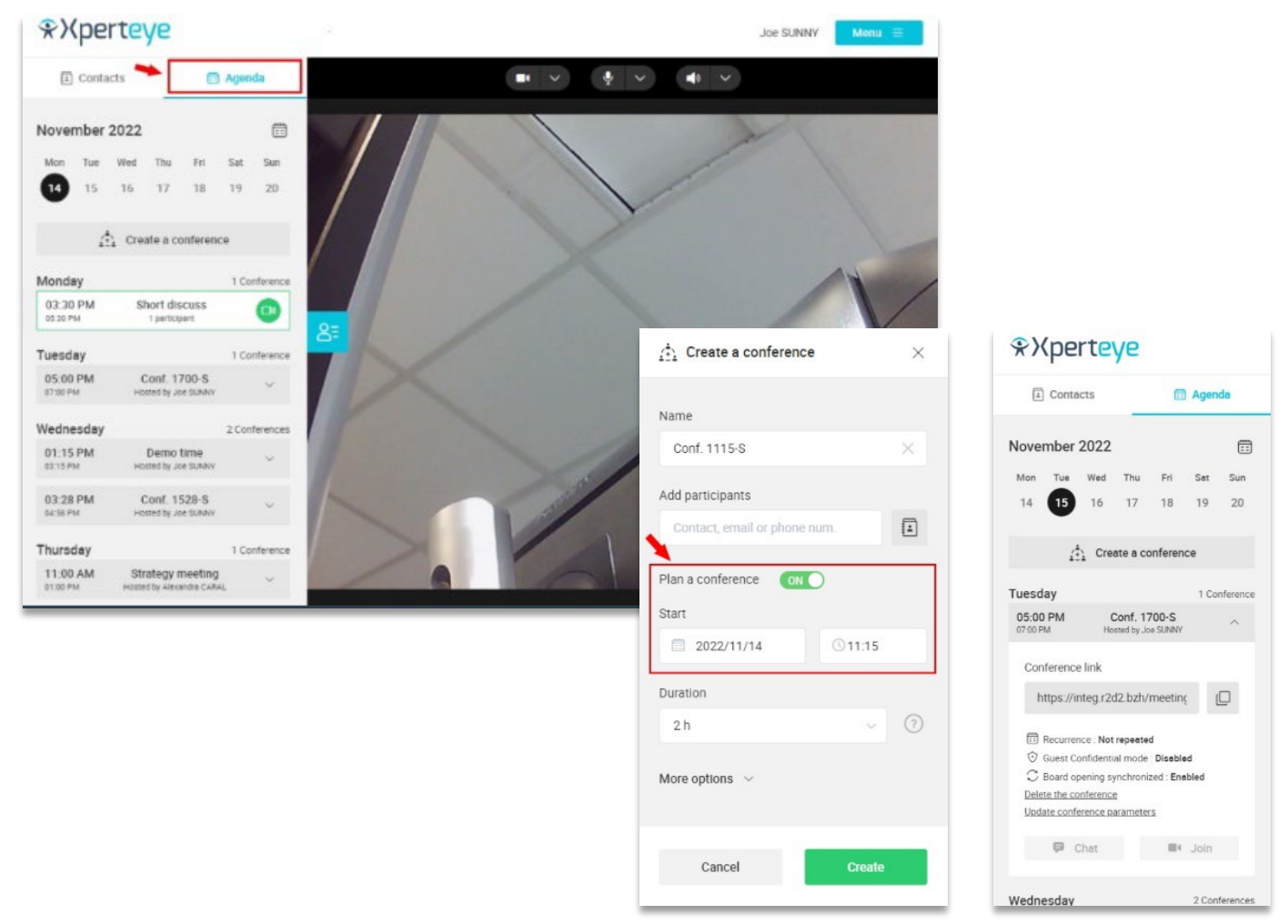

### <span id="page-3-1"></span>3. Outlook Add-in

XpertEye-Nutzer können nun direkt aus Outlook heraus Meetings erstellen und Einladungen versenden, ohne XpertEye zu öffnen. Sie müssen nur auf das neue XpertEye-Add-in klicken, die Meeting-Informationen wie Titel, Startzeit, Endzeit oder Wiederholung eingeben und auf Senden klicken.

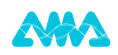

Die Einladungs-E-Mail wird automatisch von Outlook mit einer XpertEye-Einladungsnachricht und einem Zugangslink zum XpertEye-Meeting generiert.

Sobald die E-Mail versendet wurde, erscheint die Telefonkonferenz in der Outlook-Kalender-Agenda des Initiators der Konferenz. Die Besprechung erscheint auch in der Agenda der Teilnehmer, sobald diese die Besprechung akzeptieren.

#### **Technische Informationen:**

• Das add-in ist kompatibel mit Outlook 2016 bis 365 und Outlook Web-Versionen.

• Das add-in muss von Ihren IT-Diensten integriert werden. Bitte wenden Sie sich an Ihren zuständigen technischen Kundenbetreuer, wenn Sie es aktivieren möchten..

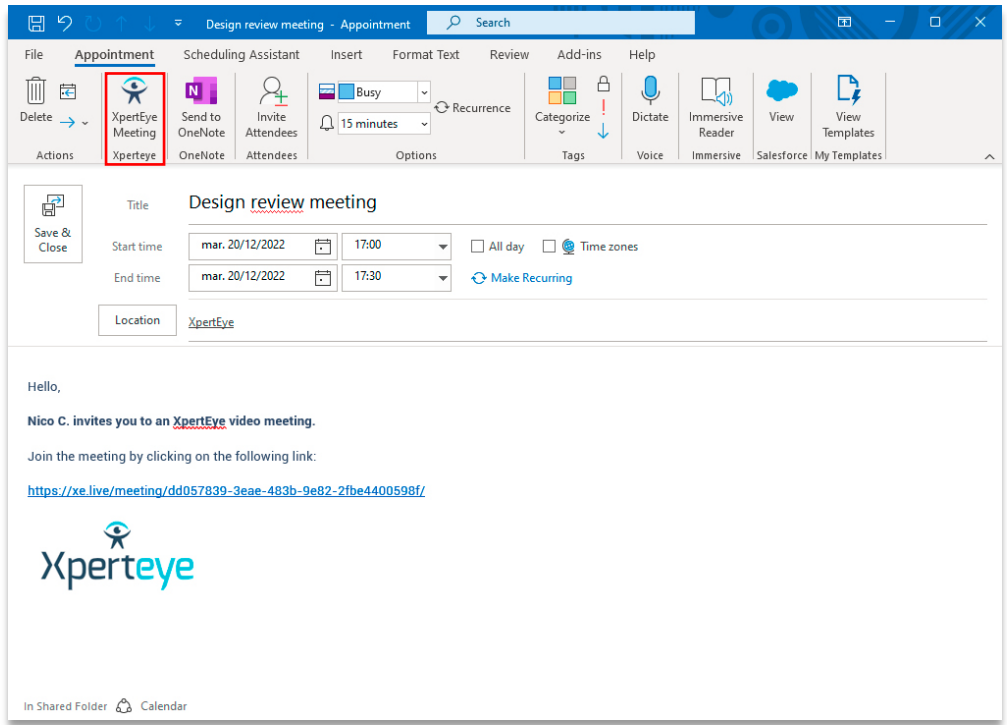

## <span id="page-4-0"></span>4. API-Aktualisierung für die Planung von Konferenzen

Dank der Erweiterung der Konferenz-API ist es nun auch möglich, eine Konferenz von einer Drittanbieter-Anwendung aus zu planen.

Es ermöglicht Ihnen, XpertEye in Ihren Arbeitsablauf zu integrieren, da Sie XpertEye nicht in einem Browser öffnen müssen, um eine Konferenz zu planen.

Sobald die Besprechung erstellt ist, erhalten die Teilnehmer eine Einladung, und die Telefonkonferenz erscheint in ihrer Tagesordnung, wenn sie die Besprechung annehmen. Sie wird auch in der Agenda des Initiators angezeigt.

#### **Technische Informationen:**

• Diese Funktion erfordert eine Integrationsphase. Bitte kontaktieren Sie Ihren zuständigen Technical Account Manager.